空間分析 ( Geog 2017 ) | 台大地理系 Spatial Analysis

# **Using R for GIS analysis: More complex geo-processing**

Textbook: Chapter 5

https://ceiba.ntu.edu.tw/1092Geog2017\_

#### 授課教師:溫在弘

E-mail: wenthung@ntu.edu.tw

## **Contents**

- Chapter 5: Using R as a GIS (2)
	- □ Spatial intersection of multiple polygon layers

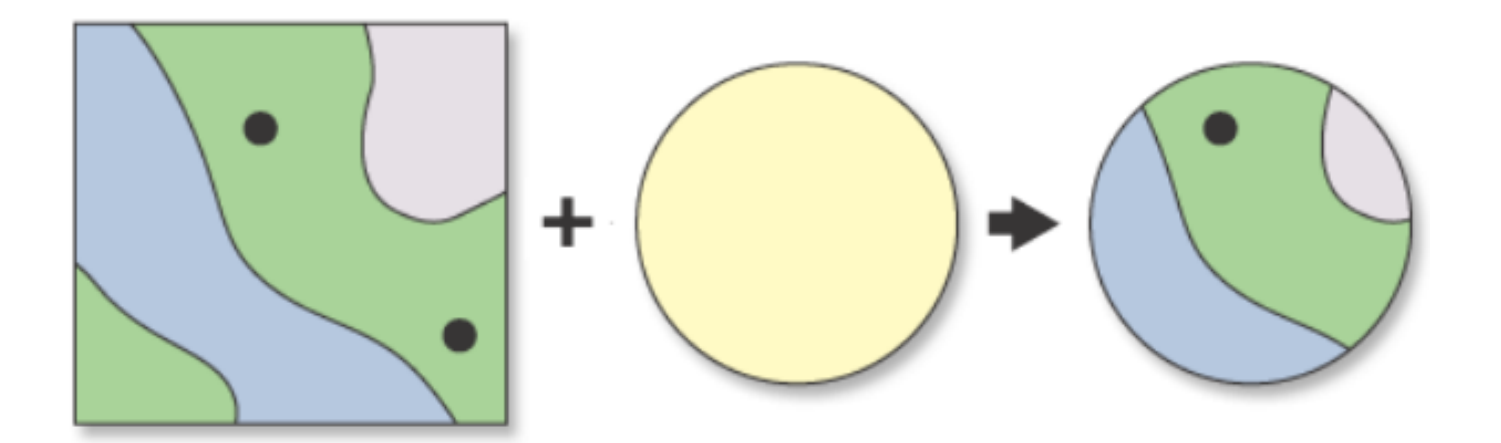

# Spatial intersection of multiple polygon layers

#### ■ Spatial Intersection: st\_intersection()

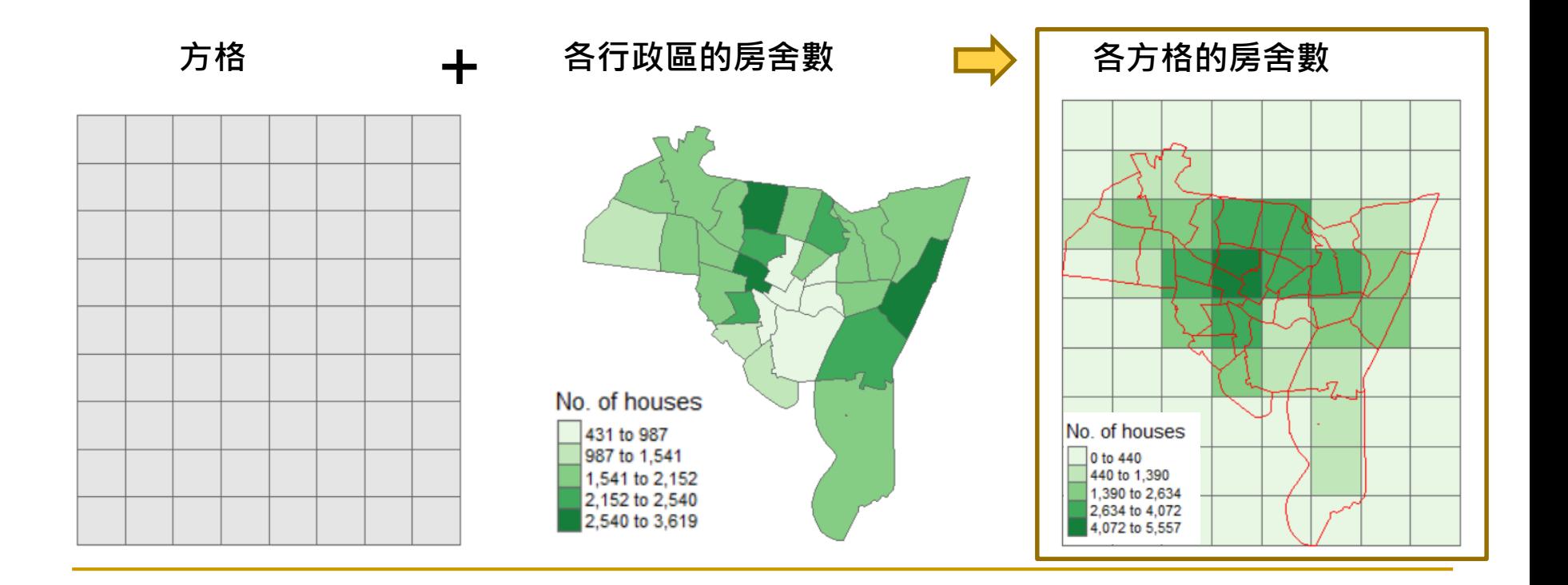

#### R Functions and Procedures

- Step 1. Fishnet: st\_make\_grid()
- Step 2. Spatial intersection: st\_intersection()
- Step 3. Field calculation
- Step 4. Grouping data: summarise()
- Step 5. Spatial mapping: tm\_shape() + tm\_polygons

# Step 1: Fishnet: st\_make\_grid()

**Description** 

Create a square or hexagonal grid covering the bounding box of the geometry of an sf or sfc object

#### **Usage**

```
st make grid(
 х,
 cellsize = c(diff(st bbox(x)[c(1, 3)]), diff(st bbox(x)[c(2, 4)]))/n,
 offset = st \text{ bbox(x)} [c("xmin", "ymin"]],n = c(10, 10),
 crs = if (missing(x)) NA crs else st crs(x),
 what = "polygons",
  square = TRUE,flat topped = FALSE
```
#### Step 1: *sfc* format

```
grid \le st_make_grid(tracts_sf, 5000,
                     crs = st_crs(tracts_s f),what = "polygons", square = TRUE)
```
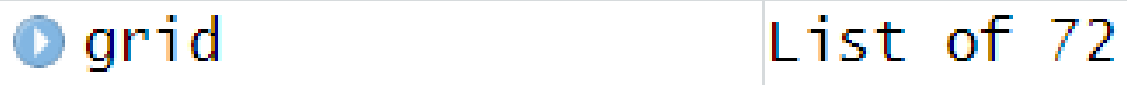

```
> class (grid)
[1] "sfc_POLYGON" "sfc"
```
### sfc: a list column of containing the geometries

# st\_sf (): converting *sfc* to *sf* format

```
> n < - length (lengths (grid))
>n
\lceil 1 \rceil 72
```

```
> grid_sf \lt- st_sf(index = 1:n, grid)
> head(grid_sf)
Simple feature collection with 6 features and 1 field
geometry type:
                POLYGON
dimension:
                XY
                xmin: 531731.9 ymin: 147854 xmax: 561731.9
bbox:+proj=lcc +datum=NAD27 +lon_0=-72d45 +lat_
CRS:
57607315 +y_0=0 +units=us-ft +no_defs +ellps=clrk66 +nadgri
  index
                                   arid
1
      1 POLYGON ((531731.9 147854, ...
\overline{2}2 POLYGON ((536731.9 147854, ...
3
      3 POLYGON ((541731.9 147854, ...
4
      4 POLYGON ((546731.9 147854, ...
5
      5 POLYGON ((551731.9 147854, ...
6
      6 POLYGON ((556731.9 147854, ...
```
#### Step 1: Building fishnet

- > grd\_bg <- tm\_shape(grid\_sf) + tm\_polygons("grey90")
- $>$  tracts <- tm\_shape(tracts\_sf) + tm\_borders(col = "red")
- $>$  grd\_bg + tracts

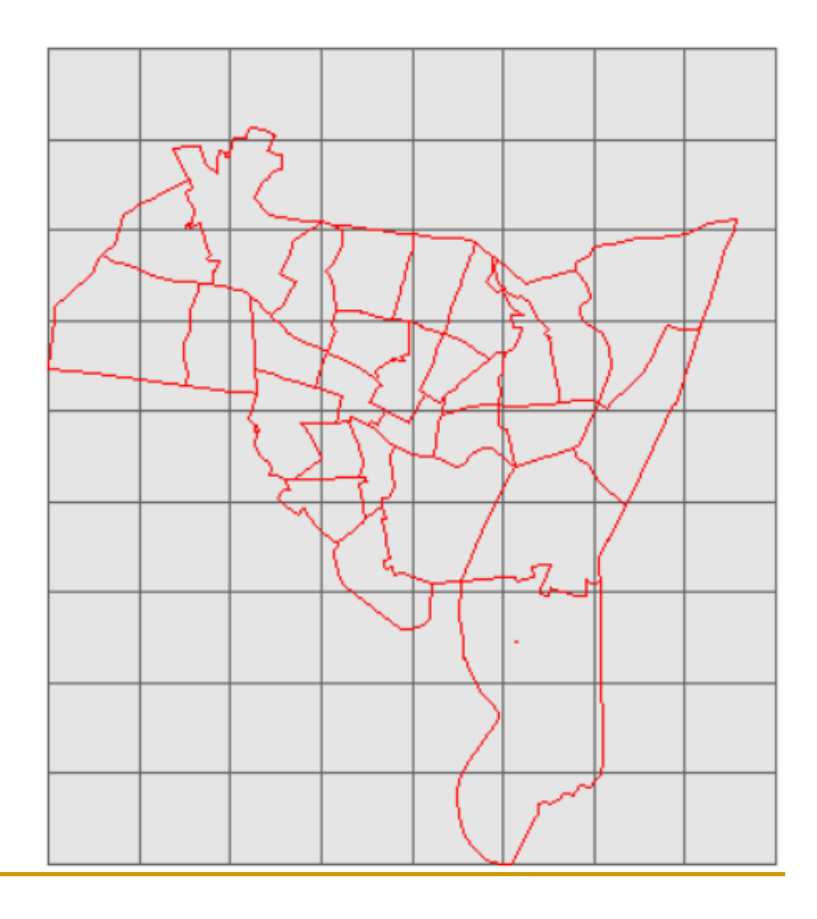

Step 2: Spatial intersection: st\_intersection()

new\_sf <- st\_intersection(grid\_sf, tracts\_sf) new\_lyr <- tm\_shape(new\_sf) + tm\_polygons("grey90") new\_lyr

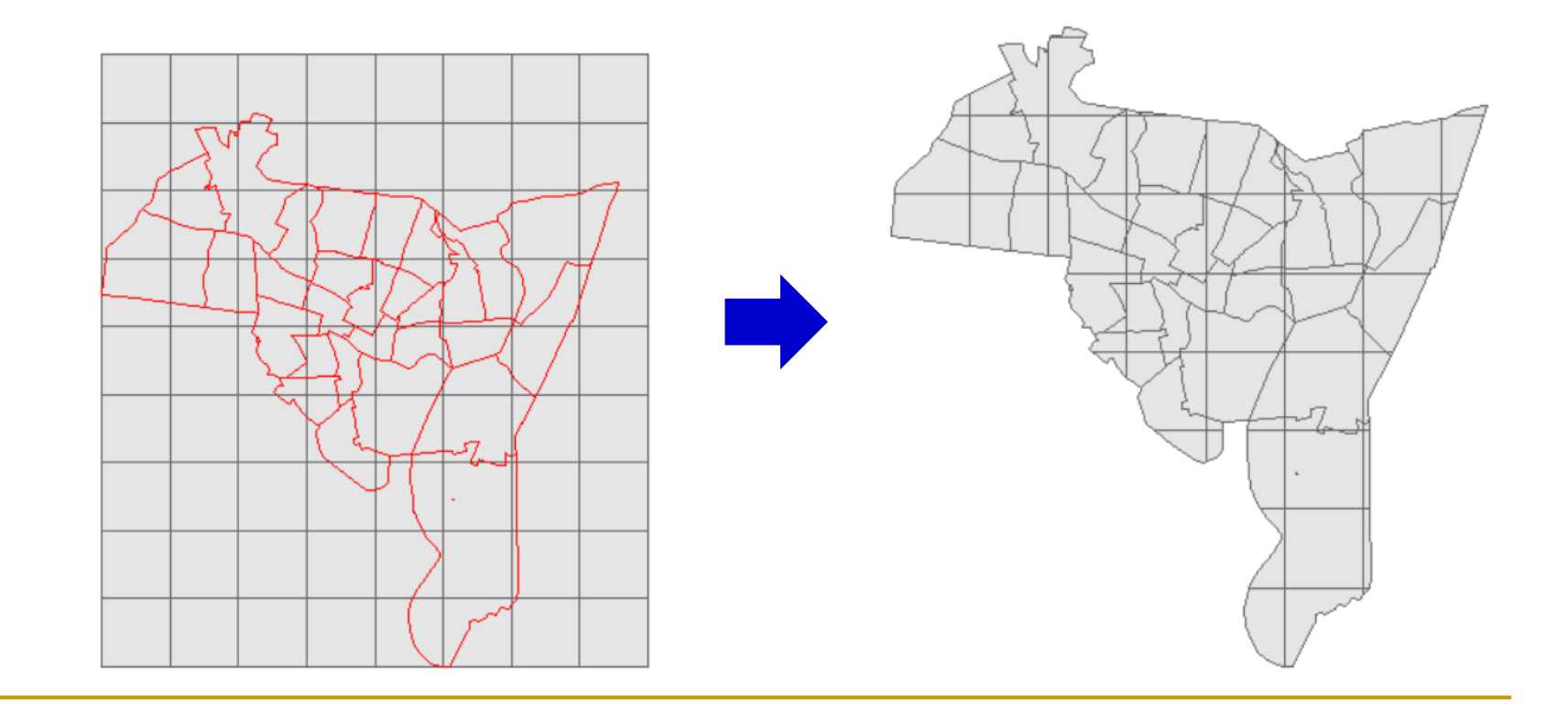

#### Checking the attributes of new *sf* data

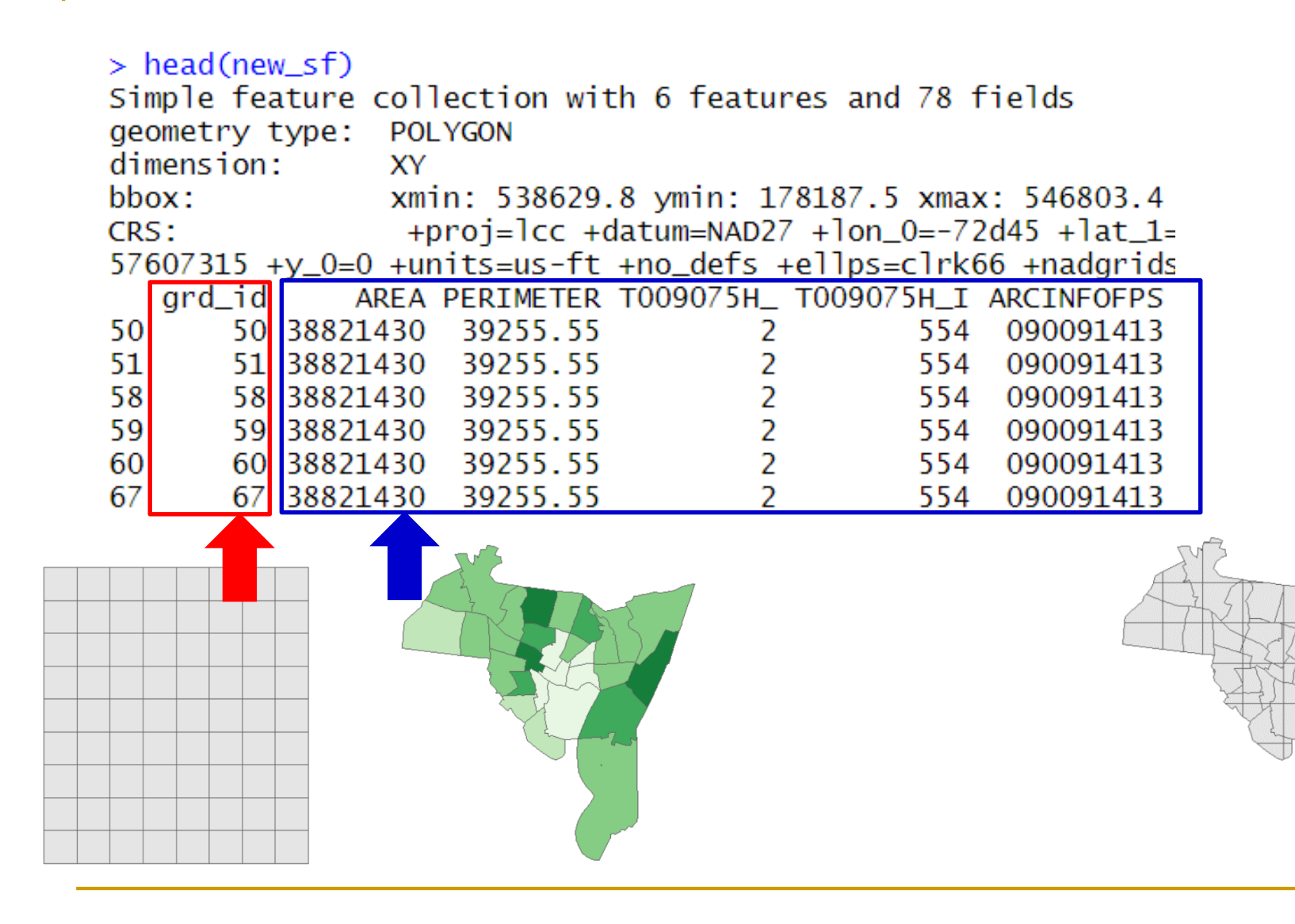

#### Step 3: Field calculation

head(new\_sf) new\_sf\$new\_area<-st\_area(new\_sf) new\_sf\$houses<- (new\_sf\$new\_area / new\_sf\$AREA) \* new\_sf\$HSE\_UNITS

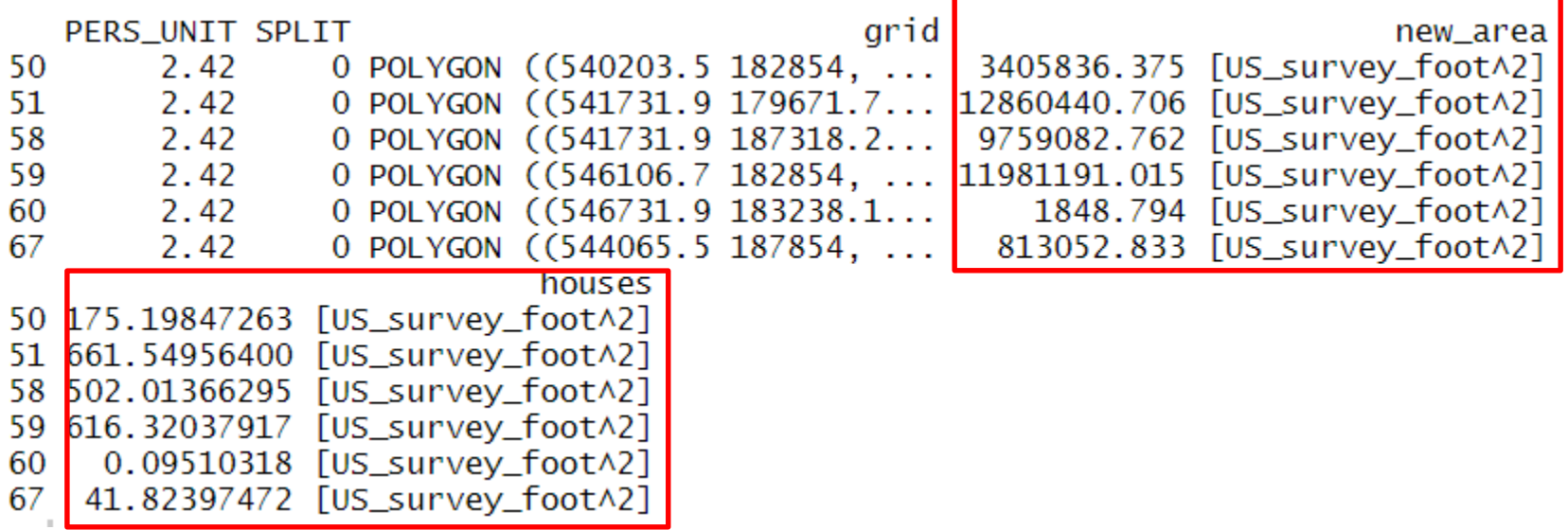

#### Step 4: Grouping data: summarise()

library(tidyverse)  $new_s f \leftarrow summarise(group_by(new_s f, grd_id), count = sum(houses))$ 

 $head(new_s f)$ 

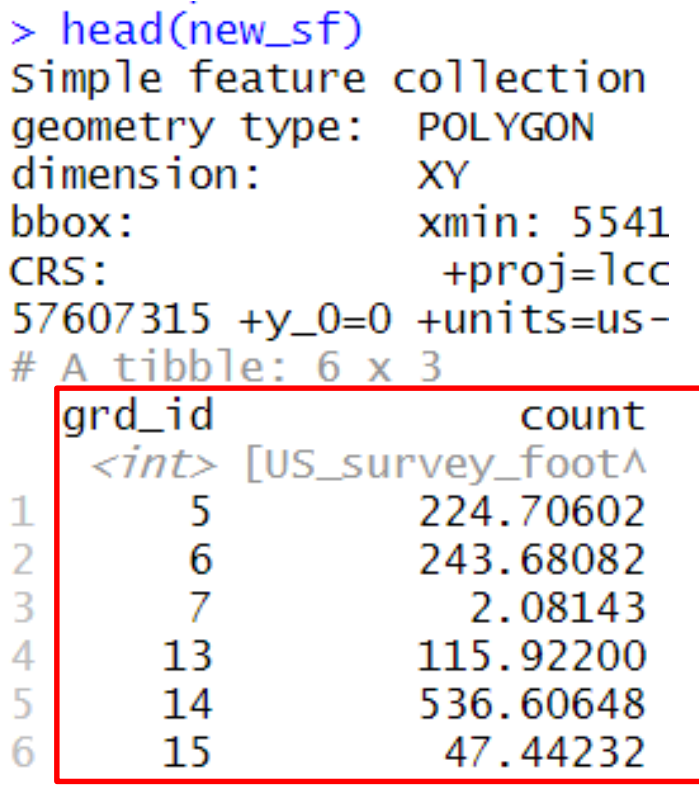

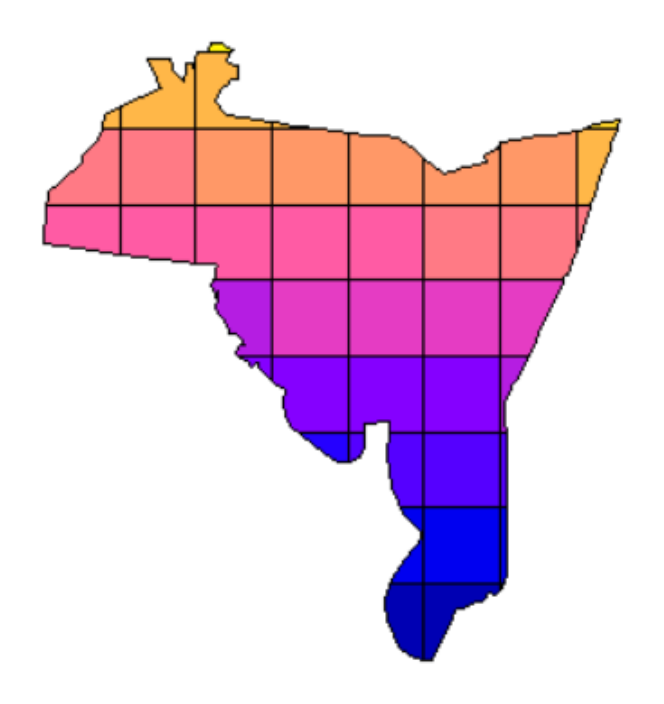

#### Link to *grid\_sf* data

```
grid_sf\houses <-0grid\_sfhouses[new_sf$grd_id] <- new_sf$count # using [grd_id] as the index
```

```
> head(grid_sf)
Simple feature collection with 6 features and 2 fields
geometry type: POLYGON
dimension:
           XYxmin: 531731.9 ymin: 147854 xmax: 56173
bbox :
                 +proj=lcc +datum=NAD27 +lon_0=-72d45 +
CRS:
57607315 +y_0=0 +units=us-ft +no_defs + ellipse=clrk66 +nagrd_id
                                    aridl
                                            houses
1.
       1 POLYGON ((531731.9 147854, \ldots))0.0000
2
       2 POLYGON ((536731.9 147854, ...
                                           0.0000
3
       3 POLYGON ((541731.9 147854, ...
                                           0.0000\overline{\mathcal{A}}4 POLYGON ((546731.9 147854, ...
                                            0.0000
5
       5 POLYGON ((551731.9 147854, ... 224.7060
6
       6 POLYGON ((556731.9 147854, ... 243.6808
```
#### Step 5: Spatial mapping

```
tm\_shape(grid\_sf) +tm\_polygons ("houses", palette = "Greens", style = "jenks", title = "No. of houses") +
  tm_layout(frame = F, legend.position = c(1, 0.5)) +<br>tm_shape(tracts_sf) + tm_borders(col = "red")
```
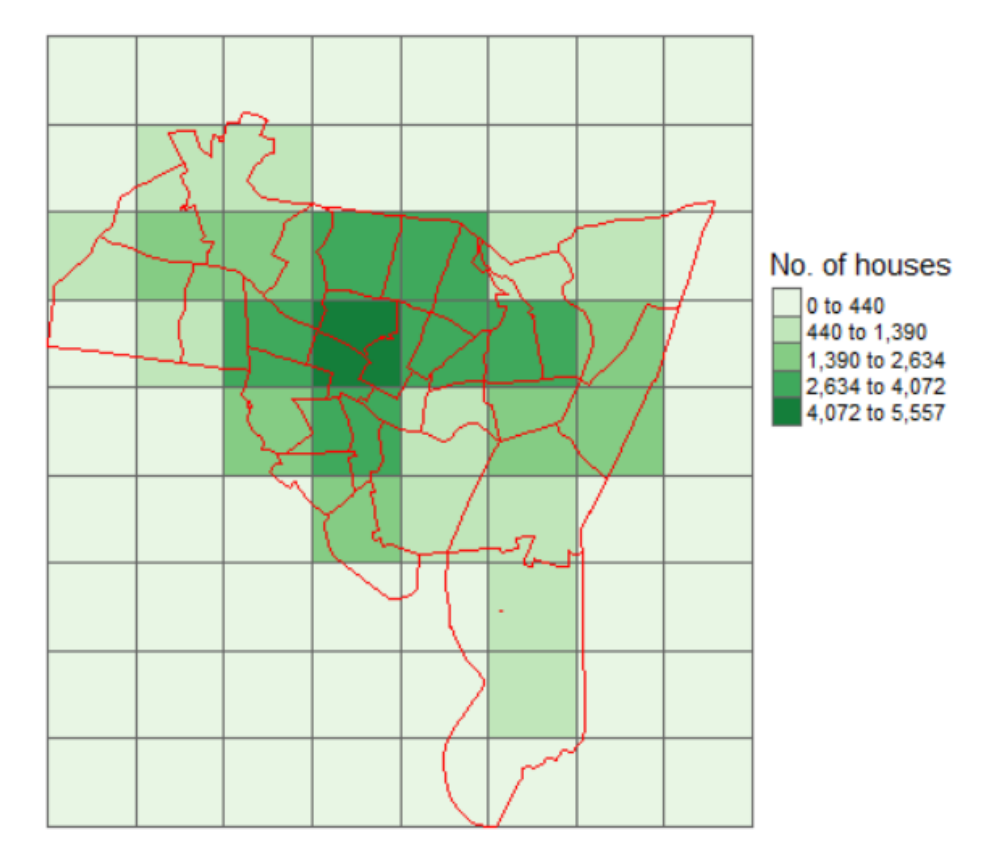

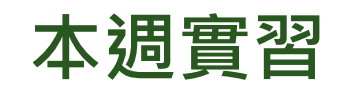

#### **繳交期限:下週一(4/5)晚上11:59**

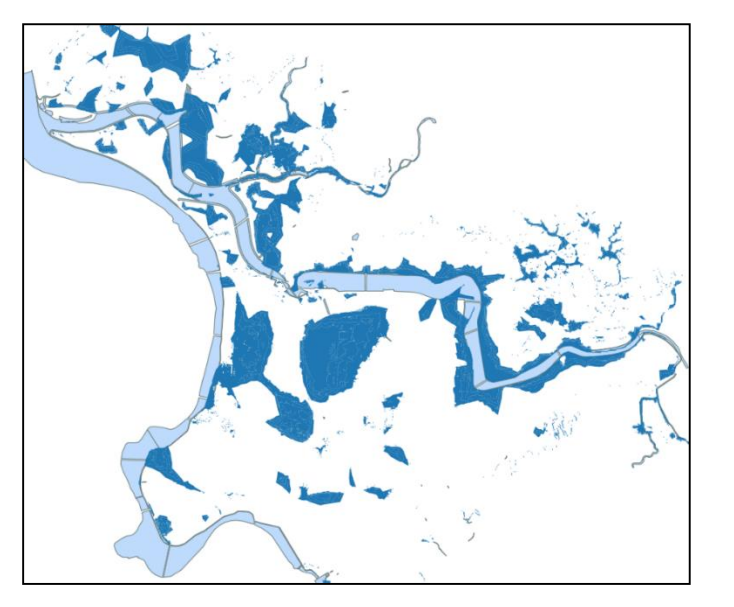

#### Flood50.shp Taipei\_Vill.shp

淡水河流域 洪災範圍 ファンコンコンコン自北市村里人口數 (census欄位)

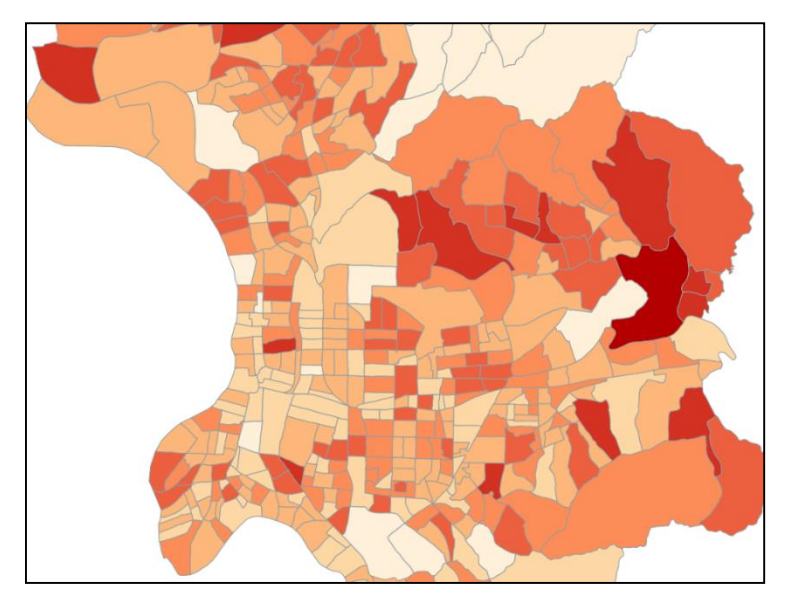

(1) 利用村里淹水面積比例計算,估計洪災影響人數。

(2) 依照「行政區 (大安區、中正區、…)」彙總統計,

列表各行政區的洪災影響人數。

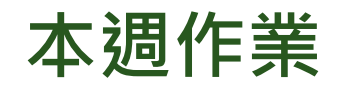

**繳交期限:下次上課(4/12)下午2:00**

#### ■ 第一次期中考題(RMarkdown的html格式繳交)

#### ■ 影片觀看心得 ( PDF格式繳交 )

Using Spatial Statistics to do More: Simple Approaches (1:14:17) [https://www.youtube.com/watch?v=3d\\_8nQpSCgE](https://www.youtube.com/watch?v=3d_8nQpSCgE)

心得需包括以下部分:

- 1. 簡述印象較深刻的空間分析方法(至少3個)
- 2. 針對前述的分析方法,可如何應用於在你目前就讀的科系領域?